# **PEMBUATAN** *POST PROCESSOR* **MESIN** *CNC MILL-TURN* **HYUNDAI WIA L2000SY DENGAN** *SOFTWARE* **SOLIDCAM 2015**

**Haris Setiawan, Azhar Fitrianto**

Politeknik Manufaktur Bandung Jl. Kanayakan No.21-Dago, Bandung - 40135 Phone/Fax: 022 250 0241 / 250 2649

# **ABSTRAK**

Pada akhir tahun 2018, Politeknik Manufaktur Bandung membeli mesin baru untuk sarana kegiatan pembelajaran dan produksinya. Mesin yang dibeli adalah mesin *CNC Mill-turn* Hyundai Wia L2000SY. Mesin tersebut memiliki dua *spindle* dan satu *turret* dengan kombinasi empat *axis linear* dan dua *axis rotary*. Salah satu cara pemrograman *CNC* adalah dengan menggunakan *software Computer Aided Manufacturing* (CAM). *Software* CAM digunakan untuk membuat *tool path* pada *model 3D* benda kerja yang akan dikerjakan lalu menghasilkan *G-code* untuk dieksekusi pada mesin *CNC*. *Software* CAM dapat menghasilkan *G-code* dari data *tool path* dengan bantuan *post processor*, dan untuk dapat menghasilkan *G-code* yang sesuai dengan mesin yang digunakan, maka *software* CAM memerlukan *post processor* khusus untuk setiap mesin yang akan digunakan. Mesin *CNC Millturn* Hyundai Wia L2000SY belum dapat digunakan dengan *software* CAM karena *post processornya* belum tersedia. Oleh karena itu perlu dibuatkan *post processor* agar mesin *CNC Mill-turn* Hyundai Wia L2000SY dapat digunakan dengan *software* CAM. Pada penelitian ini *post processor* mesin *CNC Mill-turn* Hyundai Wia L2000SY dibuat menggunakan *software* Solidcam 2015 yang dimulai dari pembuatan *file* VMID, *file* GPP dan *machine simulation*. *Post processor* ini diuji dengan melakukan operasi *turning* dan *milling* yang selanjutnya dilakukan analisis *G-code* dan geometri hasil pemotongan. Dari hasil pengujian menunjukkan bahwa *G-code* yang dihasilkan sudah sesuai dengan *tool path* yang dibuat dengan *software* Solidcam 2015 dan dari analisis geometri hasil pemotongan menunjukkan penyimpangan ukuran terbesar adalah pada ukuran penyimpangan 0 sampai 0.1 mm yaitu 56% dari semua uji coba yang dilakukan.

# **1. Latar Belakang**

Kebutuhan masyarakat akan produk berteknologi tinggi semakin meningkat, peningkatan ini menuntut industri untuk melakukan pengembangan pada teknologi yang menunjang proses produksi. Khususnya pada industri manufaktur yang kini banyak mendapatkan permintaan pembuatan produk yang bentuknya semakin rumit. Hingga saat ini telah dilakukan pengembangan pada mesin *CNC*, salah satunya adalah mesin *CNC Mill-turn* yang merupakan gabungan dari fungsi mesin *CNC turning* dan *CNC milling*.

Pada pertengahan tahun 2018 Politeknik Manufaktur Bandung membeli mesin baru sebagai sarana kegiatan Pendidikan dan produksinya. Mesin yang dibeli adalah mesin *CNC Mill-turn* Hyundai Wia L2000SY. Mesin *CNC* dapat diprogram secara manual atau dengan bantuan *software Computer Aided Manufacturing* (CAM). Dengan data benda kerja dalam bentuk *3D solid*, *software* CAM dapat membuat *tool path* yang selanjutnya di-*generate* menjadi *G-code* untuk dieksekusi pada mesin *CNC*. *Software* CAM dapat menghasilkan *G-code* dari data *tool path* dengan bantuan *post processor*. *Software* CAM memerlukan *post processor* khusus untuk setiap mesin *CNC* yang berbeda *type*, *model* dan kontrolnya. Salah satu *software* CAM yang digunakan di Politeknik Manufaktur Bandung adalah *Software* Solidcam 2015. Mesin *CNC Mill-turn* Hyundai Wia L2000SY belum dapat diprogram menggunakan *software* Solidcam 2015 karena belum tersedianya *post processor*-nya.Oleh karena itu pada penelitian ini dibuatlah *post processor* mesin Hyundai Wia L2000SY dengan *software* Solidcam 2015.

#### **2. Proses** *Generate G-code* **pada SolidCAM**

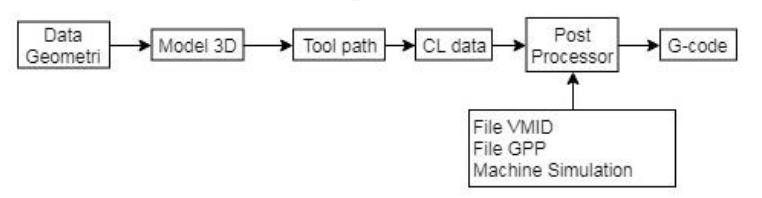

Gambar 1 diagram proses generate g-code Solidcam ` Proses *generate G-code* pada *software* Solidcam berawal dari data geometri benda kerja yang akan dibuat lalu dari data tersebut dibuatlah *model 3D* pada *software* Solidworks. Selanjutnya *model 3D* benda kerja tersebut dimasukan ke *software* Solidcam untuk dibuatkan *tool path* sesuai operasi yang digunakan. Setelah *tool path* dibuat maka akan ada *CL data* yaitu data *cutter location data*. Selanjutnya dari data CL data, *post processor* Solidcam yang terdiri dari file VMID, file GPP dan *machine simulation* memprosesnya menjadi *G-code* yang siap ditransfer ke mesin<sup>[1]</sup>.

# **3.Metodologi Penelitian**

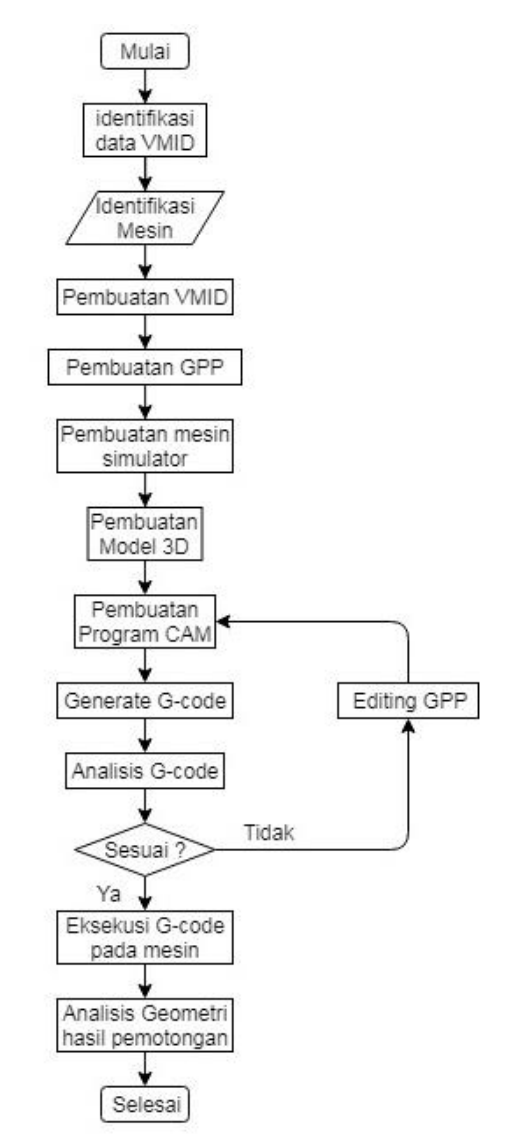

Gambar 2 flowchart metode penelitian

# **3.1 Identifikasi Data VMID**

Identifikasi data VMID dilakukan untuk mengetahui data apa saja yang diperlukan untuk membuat VMID. Selanjutnya data tersebut akan dicari pada proses identifikasi data. Data VMID terdiri dari beberapa bagian yaitu data fitur mesin, data device dan data submachine

**3.2 Identifikasi Mesin Hyundai Wia L2000SY**

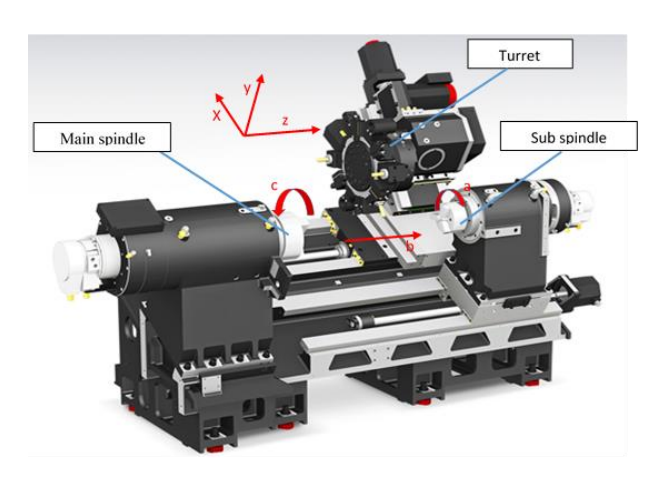

Gambar 3 kombinasi axis dan device pada mesin Hyundai Wia L2000SY

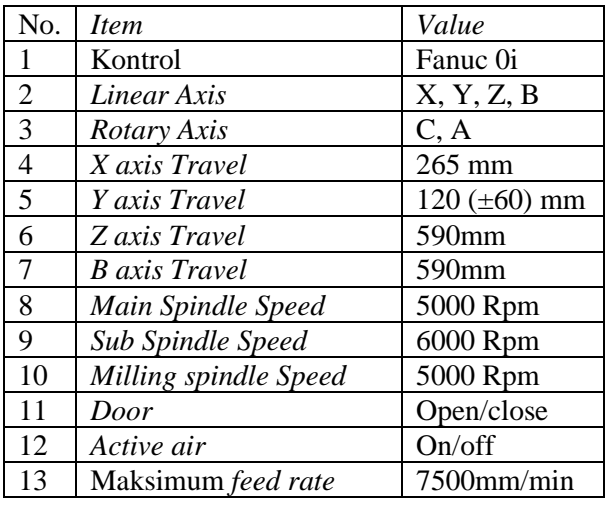

Tabel 1 spesifikasi mesin Hyundai Wia L2000SY

# **3.3 Pembuatan VMID**

File VMID merupakan file utama dalam *post processor* solidcam untuk dapat mengakses GPP file dan *Machine simulation*. Pembuatan file VMID terdiri dari pendefinisian fitur mesin, pendefinisian *device* mesin dan pendefinisian *sub-machine*

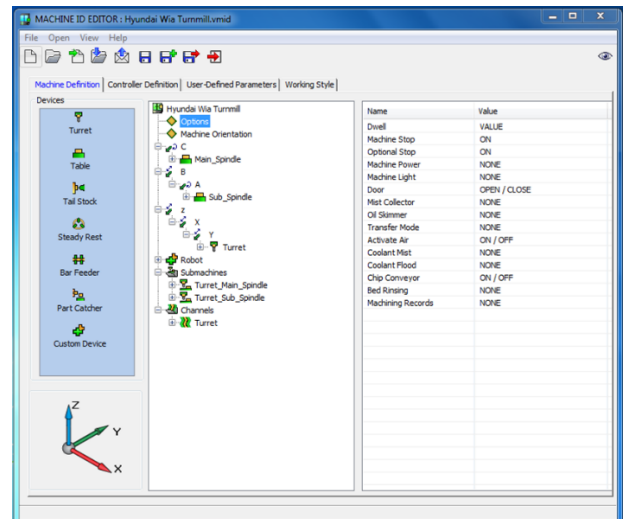

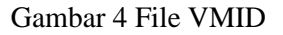

# **3.4 Pembuatan GPP**

Pembuatan GPP dibagi dalam beberapa bagian yaitu untuk *header program*, *main program*, *footer program*, *tool change* dan *pick off*.

# **3.4.1** *Header Program*

*Header program* merupakan bagian dari *post processor* yang berfungsi mengatur fungsifungsi awal sebelum proses pemotongan. Untuk mempermudah memahaminya dibuatkan dalam bentuk *flow chart* yang ditampilkan pada Gambar 5

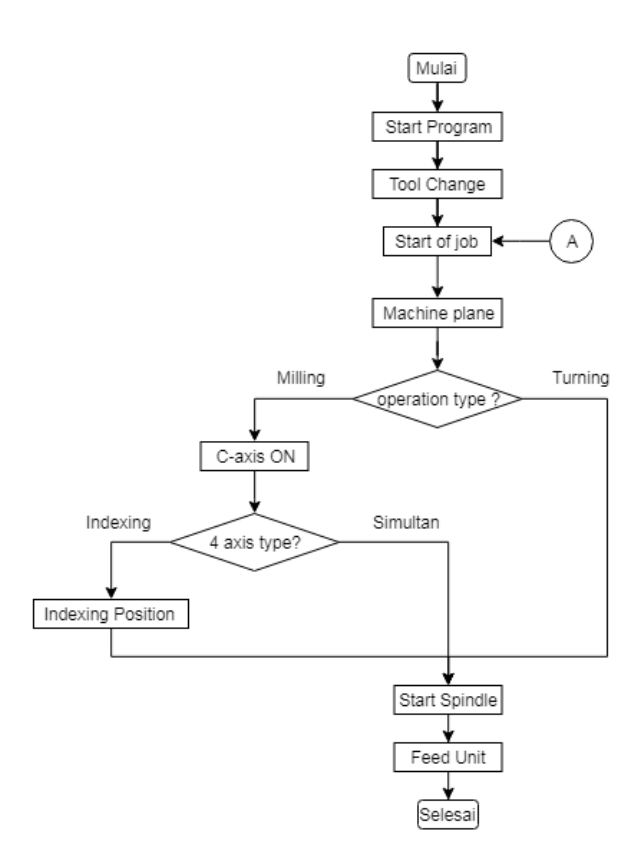

*Gambar 5* Algoritma *Header Program*

#### **3.4.2** *Main Program*

*Main program* adalah bagian yang berfungsi mengatur operasi utama dalam proses pemotongan. Untuk mempermudah memahaminya dibuatkan dalam bentuk *flow chart* pada Gambar 6

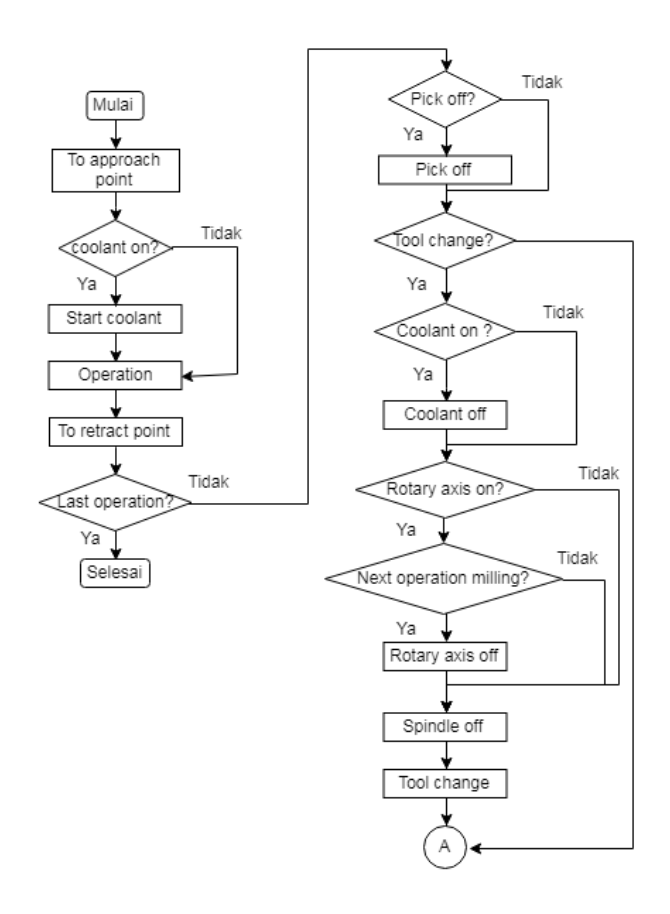

Gambar 6 Algoritma *Main Program*

# **3.4.3** *Footer Program*

*Footer program* adalah bagian yang berfungsi mengatur bagian penutup dari operasi dalam proses pemotongan. Program GPP untuk *footer program* mempermudah memahaminya dibuatkan dalam bentuk *flow chart* pada Gambar 7

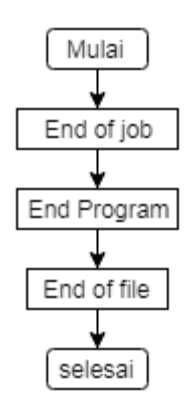

Gambar 7 Algoritma *Footer Program*

# **3.4.4** *Tool Change*

Pada mesin Hyundai Wia L2000SY, *tool change*  dapat dilakukan diposisi manapun dengan syarat Y *axis*-nya harus pada posisi *reference,* namun harus dipastikan bahwa *tool change* dilakukan pada posisi yang aman sehingga saat *turret* berputar untuk *tool change* tidak ada komponen yang bertabrakan. Maka posisi *tool change* harus didefinisikan pada setiap operasi pemotongan yang dilakukan. Program GPP untuk *Main program* ditampilkan pada lampiran E dan untuk mempermudah memahaminya dibuatkan dalam bentuk *flow chart* yang ditampilkan pada Gambar 8.

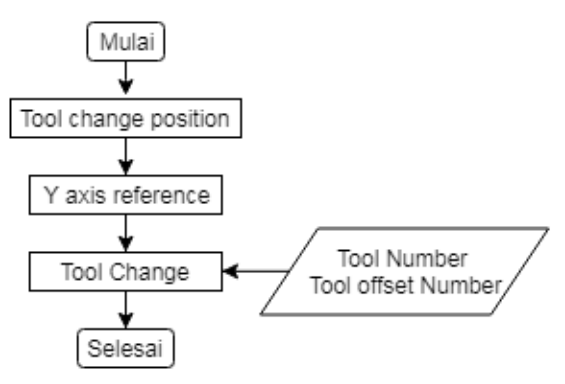

Gambar 8 Algoritma *Tool change Program*

# **3.4.5** *Pick off*

*Pick off* merupakan prosedur yang digunakan untuk memindahkan benda kerja dari *main spindle* ke *sub spindle*. Pada Solicam, *pick off* dilakukan dengan *machine control operation*. Program GPP untuk *Pick off* ditampilkan pada lampiran E dan untuk mempermudah memahaminya dibuatkan dalam bentuk *flow chart* yang ditampilkan pada Gambar 9

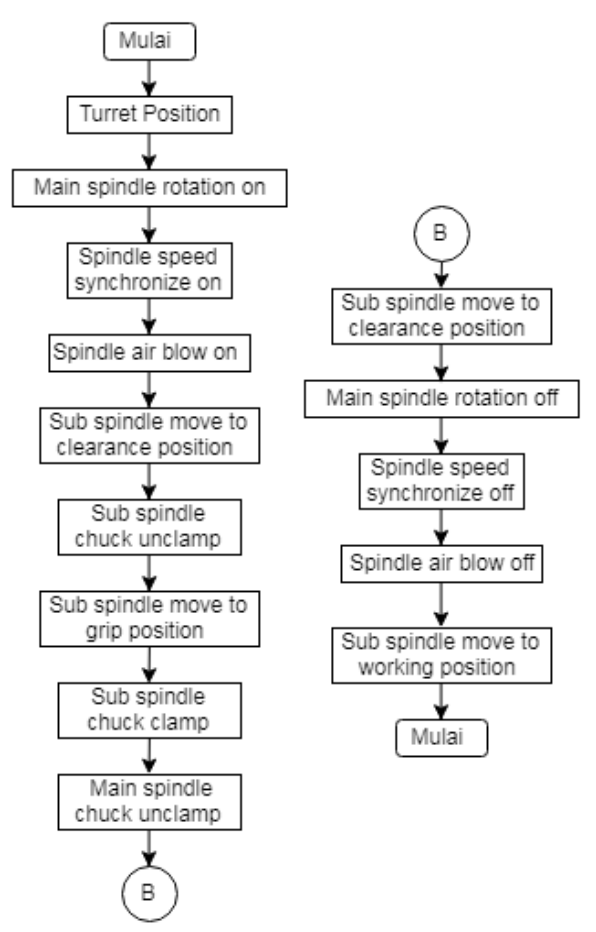

Gambar 9 Algoritma *Pick off Program*

# **3.5 Pembuatan** *Mechine Simulation*

*Komponen* mesin pada *machine simulation* terbagi menjadi dua yaitu komponen bergerak dan komponen yang tidak bergerak. Komponen bergerak terdiri dari komponen yang bergerak *rotary* dan *translasi* seperti yang ditampilkan pada Gambar 10, sedangkan komponen yang tidak bergerak dapat didefinisikan sebagai *housing* ditampilkanpada Gambar 11. *Machine simulation* akan bergerak sesuai dengan *tool path* yang dibuat dan ketika terjadi tabrakan antara komponen saat proses pemotongan maka *machine simulation* akan memberikan *report* seperti yang ditampilkan pada Gambar 12

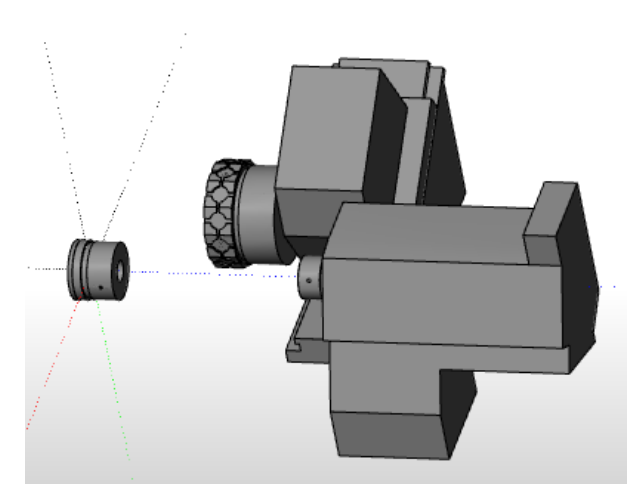

Gambar 10 komponen bergerak

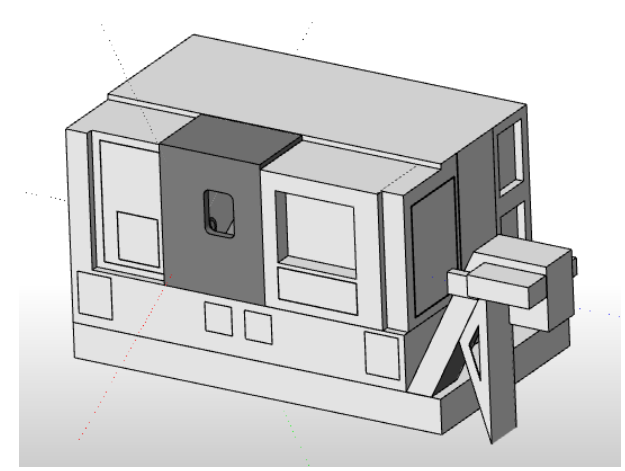

Gambar 11 komponen *Housing*

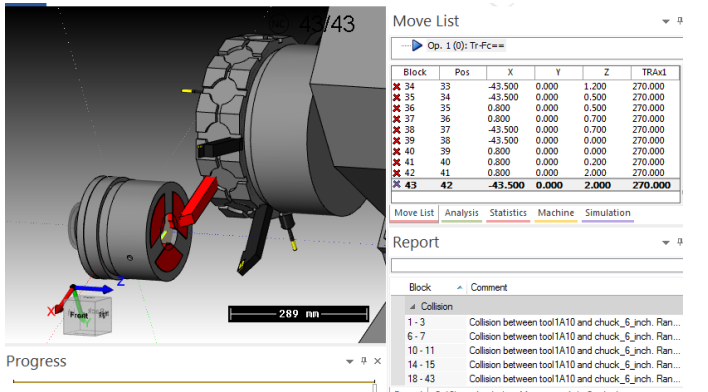

Gambar 12 *Machine Simulation Report*

# **4.Hasil analisis G-code**

Analisis *G-code* dilakukan dengan membandingkan *move list* pada *machine Simulation* dengan *G-code* yang dikeluarkan Analisis *G-code Main program* ditunjukan pada tabel 2, dan dapat diketahui bahwa *G-code* sudah sesuai dengan *move list*.

Tabel 2 permbandingan *G-code* dan *move list*

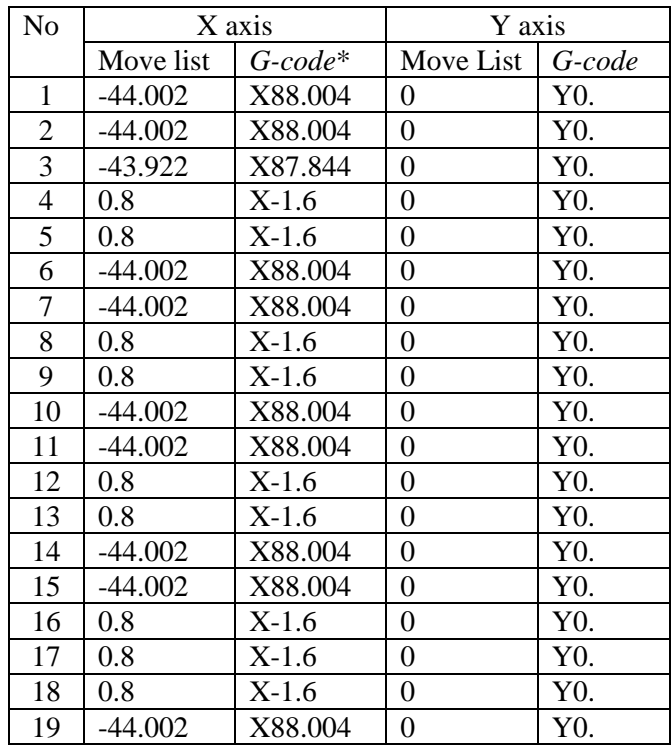

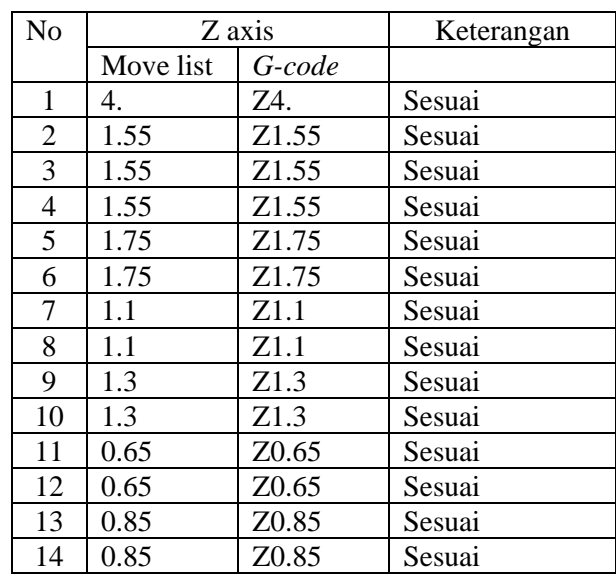

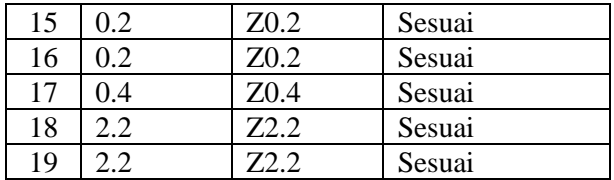

# **5. Analisis Geometri Hasil Pemotongan**

Berikut ini ditampilkan kesimpulan dari data hasil pengukuran benda uji cobapada tabel 3

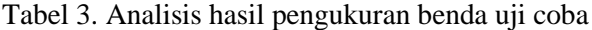

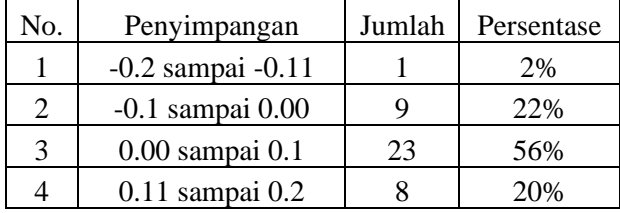

Dari table 3 dapat diketahui bahwa hampir setiap ukuran pada benda kerja mengalami penyimpangan dan penyimpangan ukuran terbesar pada ukuran penyimpangan 0 sampai 0.1 mm yaitu 56% dari semua ukuran benda kerja yang diujikan. Namun benda kerja hasil pengujian memiliki karekter yang sama dengan *model 3D* yang dibuat. Sehingga dapat dikatakan bahwa *G-code* yang dihasilkan *post processor* sudah benar

## **6. Kesimpulan**

- 1. *Post processor* telah dibuat dan dapat mengenerate toolpath menjadi *G-code* yang dapat dieksekusi pada mesin *CNC Mill-Turn* Hyundai Wia L2000SY.
- 2. Setelah dilakukan Analisis *G-code* diketahui bahwa *G-code* yang dihasilkan sudah sesuai

dengan data input dan *move list* pada *machine simulation*.

3. Dari Analisis geometri hasil pemotongan yang dilakukan diketahui bahwa penyimpangan ukuran terbesar adalah pada ukuran penyimpangan 0 sampai 0.1 yaitu 56% dari semua uji coba yang telah dilakukan.

# **Daftar Pustaka**

[1] *SolidCAM* LTD. 2015. *SolidCAM* GPP*Tool User Guide*. *SolidCAM* LTD.

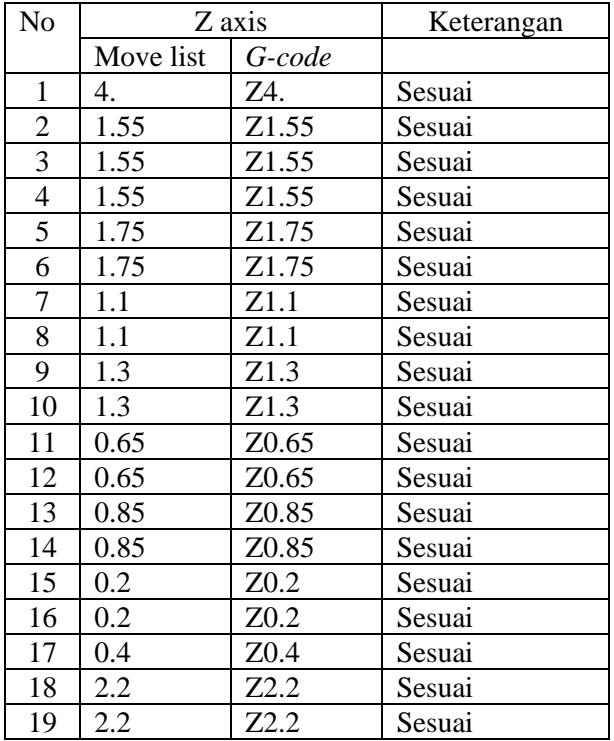